# Your PDF Guides

You can read the recommendations in the user guide, the technical guide or the installation guide for COMPAQ W17Q. You'll find the answers to all your questions on the COMPAQ W17Q in the user manual (information, specifications, safety advice, size, accessories, etc.). Detailed instructions for use are in the User's Guide.

### **User manual COMPAQ W17Q User guide COMPAQ W17Q Operating instructions COMPAQ W17Q Instructions for use COMPAQ W17Q Instruction manual COMPAQ W17Q**

## w17e/W17q LCD Monitor<br>User's Guide · Preface • Safety and Maintenance Guidelines<br>• Setup · Using the Monitor . Installing Drivers and Using the Auto-Adjustment Feature · Technical Support FAQs · Specifications . LCD Monitor Quality and Pixel Policy · Agency Regulatory Notices The only warranties for HP products and services are set forth in the express warranty statements accompanying such<br>products and services. Nothing herein should be constructed as constituting an additional warranty. HP sha HP assumes no responsibility for the use or reliability of its software on equipment that is not furnished by HP. This document contains proprietary information that is protected by copyright. No part of this document may be photocopied<br>reproduced, or translated to another language without the prior written consent of HP. Fencoucles, or natisties to<br>Hewlett Packard Company<br>Capertino, CA 950154010<br>USA بردن<br>Copyright © 2007 Hewlett-Packard Development Company, L.P. -<br>Microsoft and Windows are U.S. registered trademarks of Microsoft Corporation.<br>Adobe and Acrobat are trademarks of Adobe Systems Incorporated.<br>Bluetooth is a trademark owned by its proprietor and used by Hewlett-Packard HP supports lawful use of technology and does not endorse or encourage the use of its products for purposes other than those<br>permitted by copyright law. permitted by copyright law.<br>The information in this document is subject to change without notice.<br>Part number: 446747-002

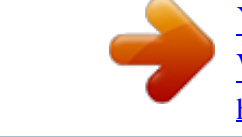

[You're reading an excerpt. Click here to read official COMPAQ](http://yourpdfguides.com/dref/3195747) [W17Q user guide](http://yourpdfguides.com/dref/3195747) <http://yourpdfguides.com/dref/3195747>

### *Manual abstract:*

*Nothing herein should be construed as constituting an additional warranty. HP shall not be liable for technical or editorial errors or omissions contained herein. HP assumes no responsibility for the use or reliability of its software on equipment that is not furnished by HP. This document contains proprietary information that is protected by copyright. No part of this document may be photocopied, reproduced, or translated to another language without the prior written consent of HP. Hewlett-Packard Company P.O. Box 4010 Cupertino, CA 95015-4010 USA Copyright © 2007 Hewlett-Packard Development Company, L.P. Microsoft and Windows are U.*

*S. registered trademarks of Microsoft Corporation. Adobe and Acrobat are trademarks of Adobe Systems Incorporated. Bluetooth is a trademark owned by its proprietor and used by Hewlett-Packard Company under license. HP supports lawful use of technology and does not endorse or encourage the use of its products for purposes other than those permitted by copyright law.*

*The information in this document is subject to change without notice. Part number: 446747-002 Back to Contents Page Preface About This Guide · Notational Conventions About This Guide This guide is intended for anyone who uses the w17e / W17q LCD Monitor. It describes the monitor's features, setup, and operation. @@@@@@@@For information on the correct power cord set to use with your monitor, see Power Cord Set Requirements. WARNING: To reduce the risk of electric shock or damage to your equipment, do not disable the power cord grounding feature.*

*The grounding plug is an important safety feature. Connect the equipment to a grounded (earthed) power outlet. WARNING: For your safety, be sure that the grounded power outlet you plug the power cord into is easily accessible to the operator and located as close to the equipment as possible. @@Never pull on the cord. @@Not all power strips provide surge protection; the power strips must be specifically labeled as having this ability. Use a power strip whose manufacturer offers a damage replacement policy so you can replace your equipment if surge protection fails. Safety Precautions CAUTION: Avoid applying pressure to the LCD screen; doing so can cause damage. · Use only a power source and connection compatible with this monitor, as indicated on the label/back plate of the monitor. · Be sure the total ampere rating of the products connected to the outlet does not exceed the current rating of the electrical outlet, and the total ampere rating of the products connected to the cord does not exceed the rating of the cord. Look on the power label to determine the ampere rating (Amps or A) for each device.*

*· Install your monitor near an outlet that you can easily reach. Disconnect the monitor by grasping the plug firmly and pulling it from the outlet. Never disconnect the monitor by pulling the cord. · Do not allow anything to rest on the power cord. Do not walk on the cord. Maintenance Guidelines To enhance the performance and extend the life of your monitor: · Do not open your monitor cabinet or attempt to service this product yourself. If your monitor is not operating · · · · · · · properly or has been dropped or damaged, contact your Hewlett-Packard authorized dealer, reseller, or service provider. @@Turn your monitor off when not in use. @@@@Slots and openings in the cabinet are provided for ventilation. These openings must not be blocked or covered. Never push objects of any kind into cabinet slots or other openings. Unplug your monitor from the wall outlet before cleaning. Do not drop your monitor or place it on an unstable surface. @@@@@@These chemicals may damage the monitor. Do not use liquid cleaners or aerosol cleaners.*

*@@If the screen requires additional cleaning, use an antistatic screen cleaner. 4 Dust the monitor housing. Use a damp cloth to clean the cabinet. If the cabinet requires additional cleaning, use a clean cloth dampened with isopropyl alcohol. 5 Plug in the monitor.*

*6 Turn on the monitor and the computer. Back to Contents Page Setup Base and Tilt · Cables · Wall Mounting Arm Base and Tilt Attaching the Base · Removing the Base · Adjusting the Tilt Attaching the Base 1 2 3 4 Set the panel face-down on a flat, protected surface. Align the pedestal slots with the panel tabs and insert (A). Slide the pedestal to the right to lock it into place (B). Lift the panel and lower the pedestal onto the base until the push tab locks. WARNING: Be careful to avoid pinching or scraping fingers when attaching the base. CAUTION: To prevent damage, avoid applying pressure to the panel* front. Removing the Base 1 Push the release tab and raise the pedestal off the base. 2 Set the panel face-down on a flat, protected surface. 3 Slide the pedestal *to the left to unlock it from the base (A).*

*4 Remove the pedestal from the panel (B). WARNING: Be careful to avoid pinching or scraping fingers when attaching the base. CAUTION: To prevent damage, avoid applying pressure to the panel front. Adjusting the Tilt For optimal viewing, adjust the screen tilt to your own preference, as follows: 1 Face the front of the monitor and hold the stand so that you do not topple the monitor while changing the tilt. 2 Adjust the tilt by moving the monitor's top edge toward or away from you. CAUTION: To avoid breakage or other damage, do not touch the LCD screen while changing the tilt. Back to Contents Page Cables Attaching the Cables Attaching the Cables Attach the provided VGA cable to this monitor. Connectors are on the back of the monitor. 1 Turn off your computer. 2 Connect the built-in monitor speakers to the computer, using the audio cable (green connector).*

*3 Connect one end of the 15-pin D-Sub VGA cable (blue connector) to the back of the monitor and connect the other end to the computer VGA port. 4 Connect one end of the power cord to the back of the monitor and plug the other end into a grounded outlet. 5 Turn on your monitor and computer. If your monitor displays an image, installation is complete. If it does not display an image, see Technical Support FAQs and Using the Monitor.*

*Back to Contents Page Wall Mounting Arm Preparing to Install a Wall Mounting Arm (Not supplied) · Installing a Wall Mounting Arm Preparing to Install a Wall Mounting Arm (Not supplied) This monitor can be attached to a wall mounting arm that you purchase separately. CAUTION: Before disassembling the monitor, turn off the monitor power, and disconnect all power, video, and audio cables. 1 Disconnect the cables from the monitor. 2 With the panel face-down on a protected surface, remove the screws and the pedestal attachment. 3 Follow the manufacturer's instructions to assemble the wall mounting arm. See Installing a Wall Mounting Arm for further installation instructions. Installing a Wall Mounting Arm 1 Set the monitor screen down on a flat, soft,*

*protected surface.*

# [You're reading an excerpt. Click here to read official COMPAQ](http://yourpdfguides.com/dref/3195747)

W<sub>170</sub> user guide

<http://yourpdfguides.com/dref/3195747>

 *2 Place the wall mounting arm onto the back of the monitor. Line up the holes of the arm with the mounting holes in the back of the monitor. 3 Insert four screws into the mounting holes and tighten. 4 Reconnect the cables. @@@@Press the power button to turn the monitor on and off. The power indicator lights up when the monitor is on. The monitor must be turned on for the other control buttons to work. @@@@@@@@@@@@@@@@Check with your computer manufacturer.*

*@@@@@@· Adjust the Image Setup feature in the OSD main menu. @@@@· The computer video card should be snugly seated in its slot. @@@@@@@@@@· The auto-adjustment function may fix this problem. · Adjust RGB color or select color temperature. @@@@@@@@@@@@@@@@@@In addition, the cross-sectional area of the wire must be a minimum of 0.75 mm² (0.03 in2) or 18AWG, and the length of the cord must be between 1.5 m (4.94 ft) and 3.6 m (12 ft).*

*If you have questions about the type of power cord to use, contact your HP-authorized service provider. A power cord should be routed so that it is not likely to be walked on or pinched by items placed upon it or against it. Particular attention should be paid to the plug, electrical outlet, and the point where the cord exits from the product. VGA Connector Pin Assignments Pin Number 1 2 3 4 5 6 7 8 9 10 11 12 13 14 15 15-Pin Side of the Signal Cable Video-Red Video-Green Video-Blue Ground Detect Cable GND-R GND-G GND-B +5V Ground Ground DDC-Serial data H-sync V-sync DDC-Serial clock Plug and Play DDC2B Feature This monitor is equipped with VESA DDC2B capabilities according to the VESA DDC STANDARD. It allows the monitor to inform the host system of its identity and, depending on the level of DDC used, communicate additional information about its display capabilities.*

*The DDC2B is a bi-directional data channel based on the I²C protocol. The host can request EDID information over the DDC2B channel. Back to Contents Page LCD Monitor Quality and Pixel Policy The HP LCD Monitor uses high-precision technology, manufactured according to high standards, to help guarantee trouble-free performance. @@This is common to all LCD displays used in produseries, or model number found on the product. Canadian Notice This Class B digital apparatus meets all requirements of the Canadian Interference-Causing Equipment Regulations.*

*Avis Canadien Cet appareil numérique de la classe B respecte toutes les exigences du Règlement sur le matériel brouilleur du Canada. European Union Regulatory Notice This product complies with the following EU directives: · Low Voltage Directive 2006/95/EC · EMC Directive 89/336/EEC Compliance with these directives implies conformity to applicable harmonized European standards (European Norms) which are listed on the EU Declaration of Conformity issued by Hewlett-Packard for this product or product family. @@This marking is valid for EU non-harmonized Telecom products. \*Notified body number (used only if applicable -- refer to the product label). Hewlett-Packard GmbH, HQ-TRE, Herrenberger Strasse 140, 71034 Boeblingen, Germany Disposal of Waste Equipment by Users in Private Households in the European Union This symbol on the product or on its packaging indicates that this product must not be disposed of with your other household waste. Instead, it is your responsibility to dispose of your waste equipment by handing it over to a designated collection point for the recycling of waste electrical and electronic equipment. @@@@@@@@For disposal or recycling information, please contact your local authorities or the Electronic Industries Alliance (EIA) (www.eiae.org). HP Recycling Program HP offers product end-of-life return programs for HP and other manufacturers' hardware in several geographic areas.*

*The terms and availability of these programs vary by geography because of differences in regulatory requirements and local customer demand. For information on the HP recycling program, refer to the HP Web site at: http://www.hp.com/recycle EPA ENERGY STAR® Compliance Products marked with the ENERGY STAR® logo on the packaging box qualify with the U.S. Environmental Protection Agency's ENERGY STAR® guidelines for energy efficiency. Products with the ENERGY STAR® label are designed to use less energy, help you save money on utility bills, and help protect the environment. ENERGY STAR® is a registered trademark owned by the U.S. government.*

*.*

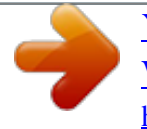

You're reading an excerpt. Click here to read official COMPAO W<sub>170</sub> user guide <http://yourpdfguides.com/dref/3195747>